#### SEARCHING AVAILABLE INVENTORY

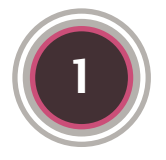

At the top of your Member dashboard is the Search tool. You can use this tool to search by location, resort, and dates.

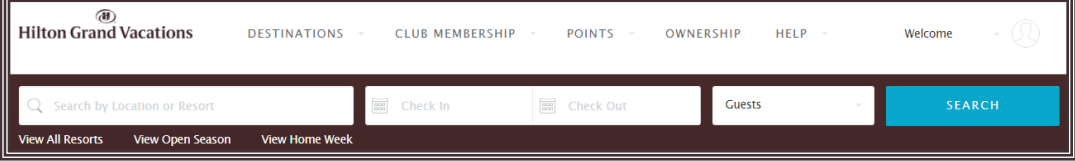

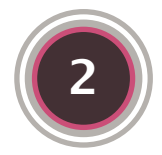

Simply begin typing in a location or resort name. As you type, our system displays matches for you to select from. You can stop typing and select from the list at any time.

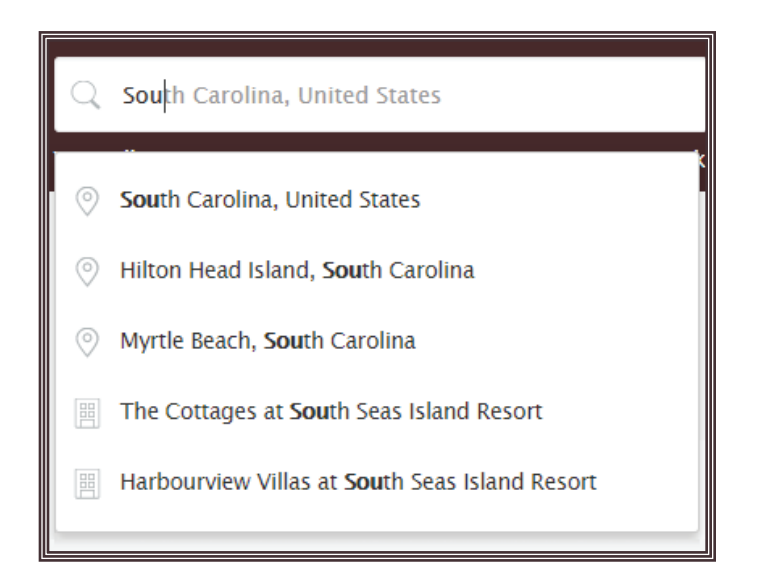

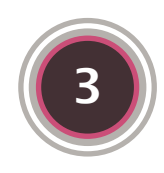

If you have specific dates you want to reserve, enter them in the Check-in and Check-out boxes. If you would like to see all the available dates, you can leave these boxes blank.

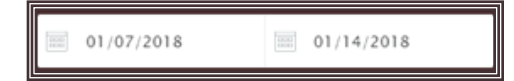

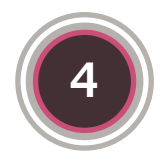

Select the number of people in your party from the drop-down list.

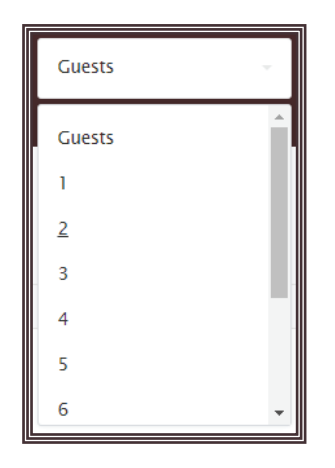

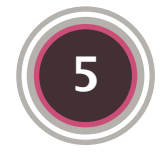

Click **Search** to be taken to the Availability view so you can see what is available. You can book any of these options or look for other dates.

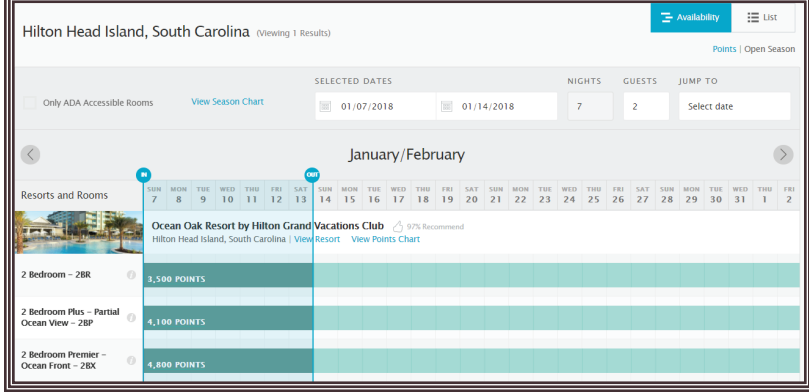

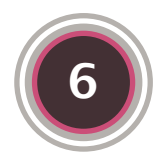

When looking at availability, if your selected dates have a solid green bar and a point or cash value associated with them, you can book those dates.

In our example, you can book the 2 Bedroom from Sunday the fourth through Saturday the eleventh for 5,000 points. The 2 Bedroom Plus is only available on Sunday the fourth and the 2 Bedroom Premier is already booked for the fourth and fifth.

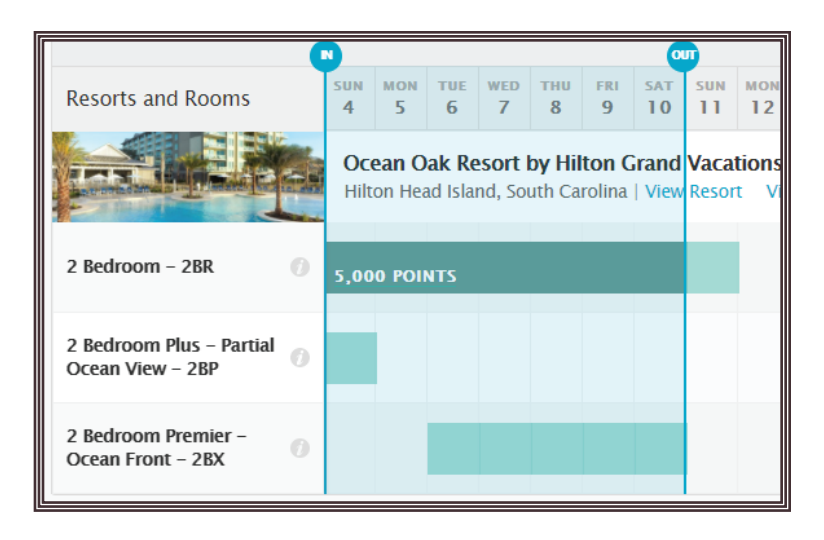

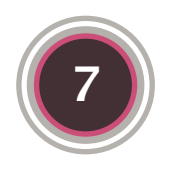

You can change your dates by dragging the slider to select a different set of dates. 7

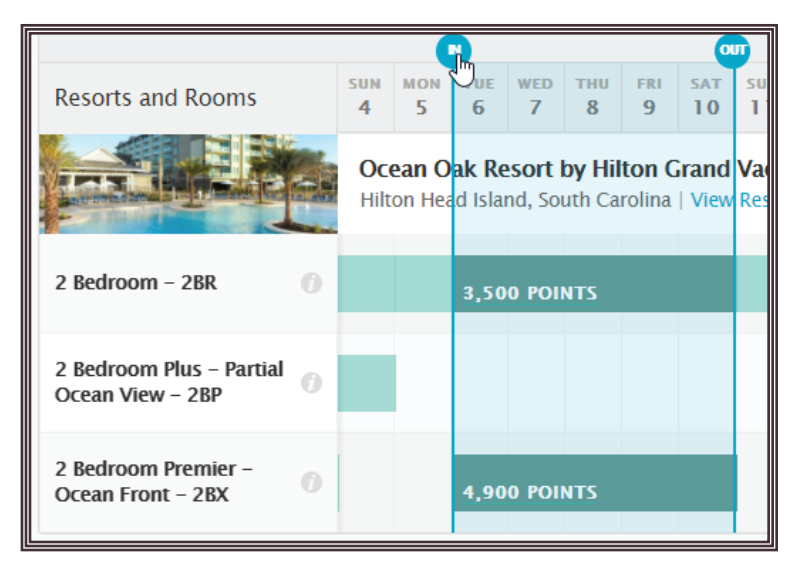

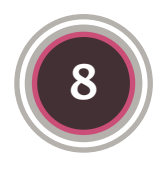

When you are ready to book, click the desired green bar. The pop-up includes the selected check-in and check-out dates along with a points summary. You can click **Book Now** to continue to booking or click **Continue looking** to close the pop-up.

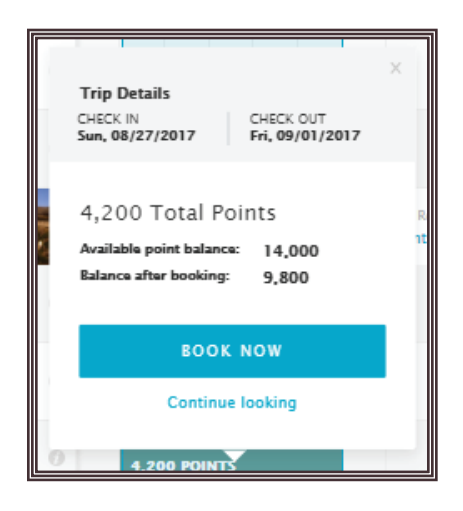

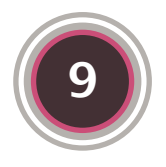

You can switch between the ClubPoints cost and the Open Season cost by 9 clicking **Open Season** or **Points** at the top right.

Points | Open Season

**Tip:** If you don't have enough ClubPoints to make a reservation, and you are within the Open Season window, don't forget to check to see how much the Open Season cost is. If you have enough ClubPoints to cover the reservation, but prefer to pay the Open Season cost, you can do so. Just indicate which you would like to use on the Booking page.

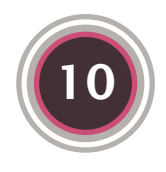

Not sure exactly where you want to go? We make it easy to search a variety of resorts at a destination. From the top menu, click **Destinations** and then select one of the locations or click **Explore all destinations**.

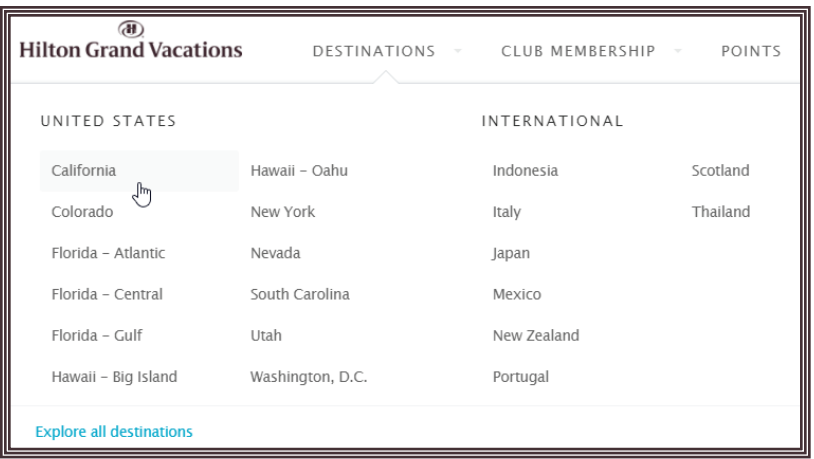

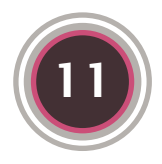

This search allows you to compare multiple resorts in an area to see what is available that meets your needs.

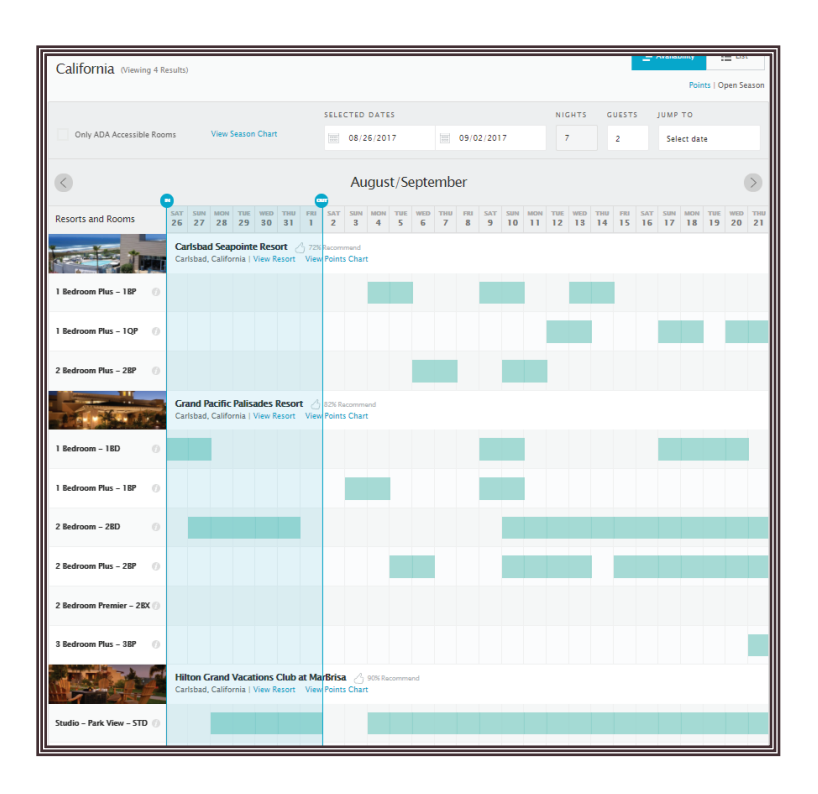

 $^{\circledR}$ **Hilton Grand Vacations** 

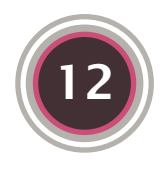

Once you have the dates selected on the desired resort and unit, click to get the Booking pop-up.

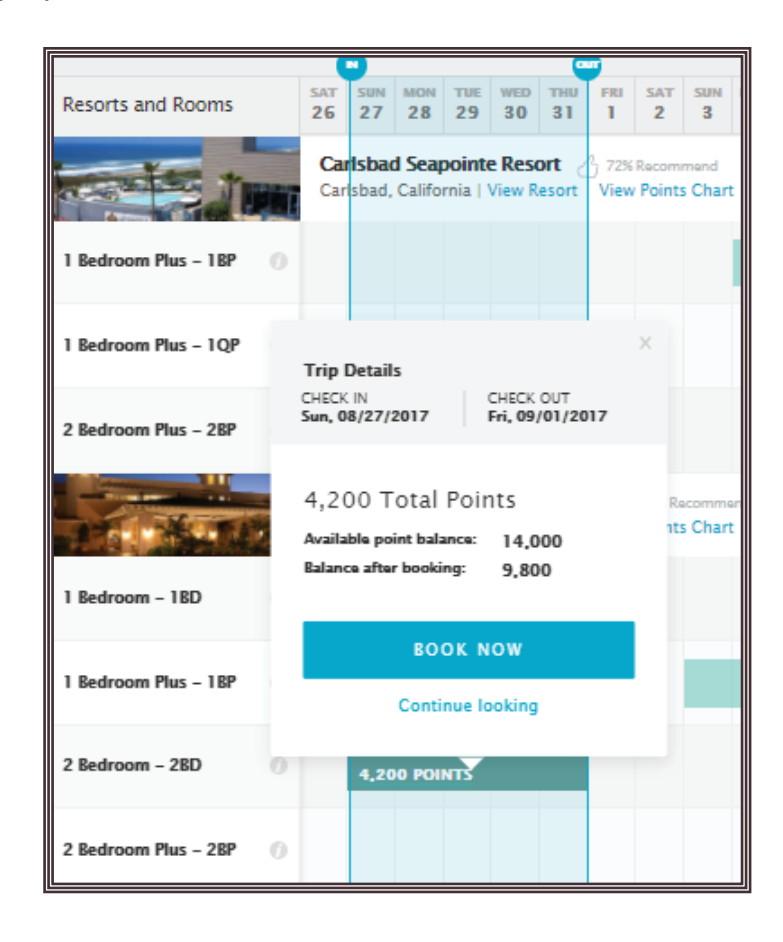

#### INVENTORY VIEWS

When searching, you can easily change the view by clicking the appropriate icon. Use whichever one is easiest for you to navigate.

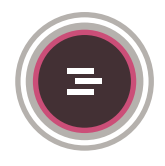

Availability View

Availability

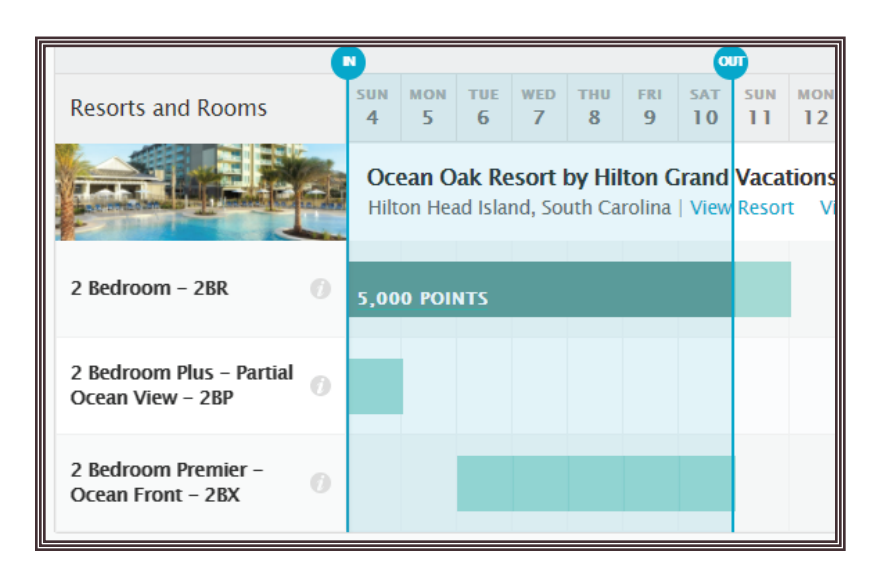

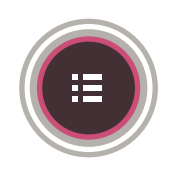

List View

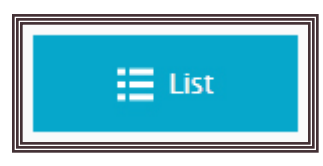

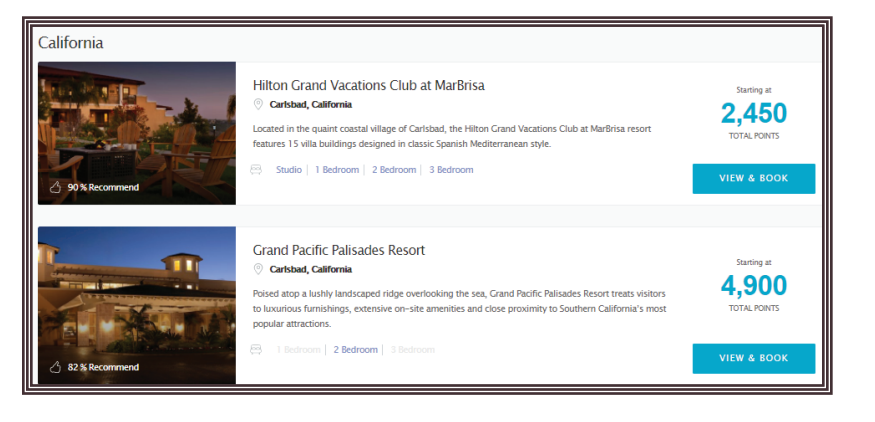

 $^{\circledR}$ **Hilton Grand Vacations**